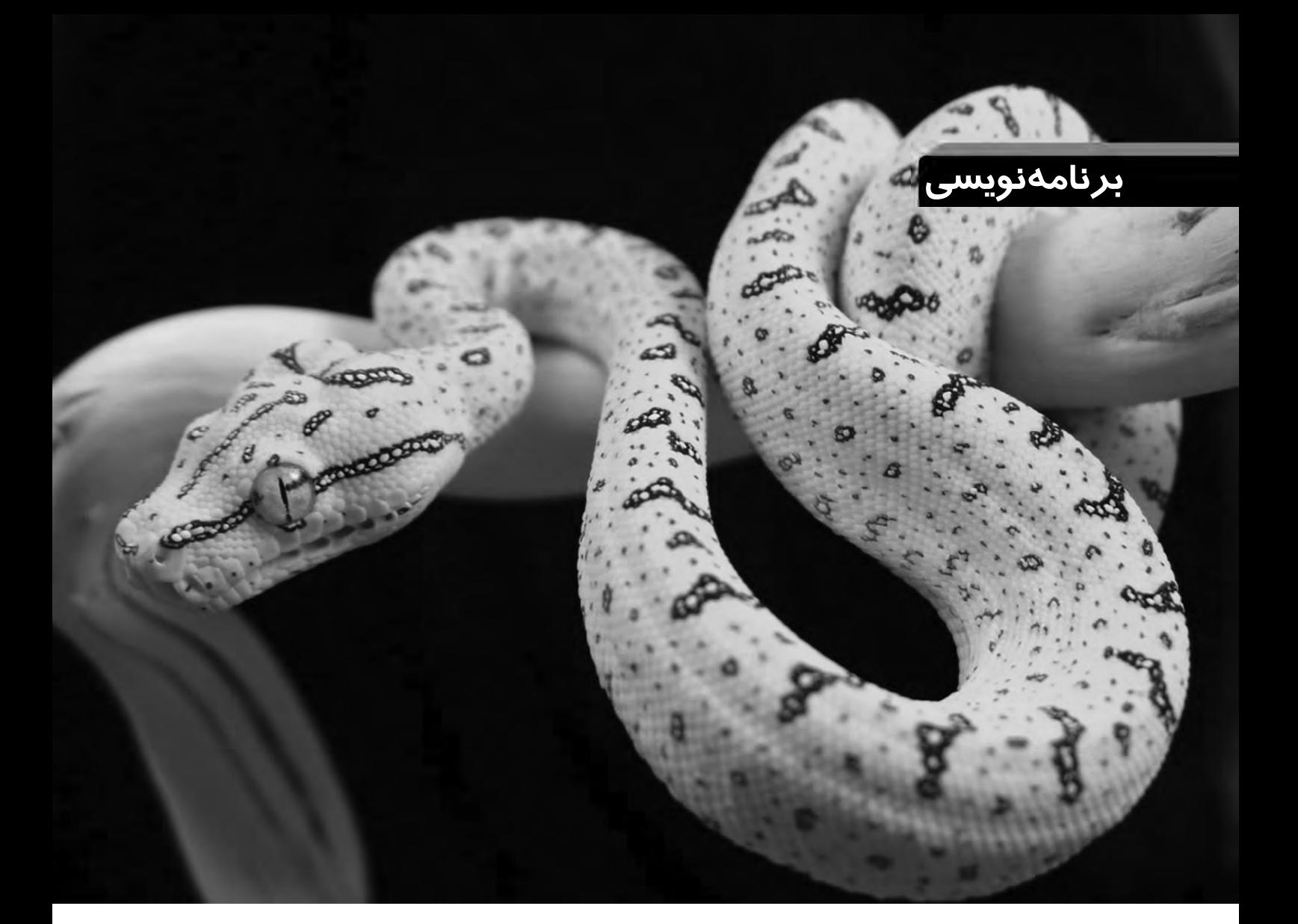

**اين مار خوش خط و خال** 

**برنامه نويسى به زبان پايتون**

 **احمد شريف پور**

|<br>| قسمت هفتم

**196 فروردين و ارديبهشت**  $149.$  $2$  Shabaki $\mathbb E$ h [Network]

**هرچند استفاده از سرويس هاى مبتنى بر شبكه هاى كامپيوترى، اينترنت، سيستم هاى اشتراك فايل و... پديده هايى مدرن محسوب مى شوند، اما ايده استفاده از منابع پردازشى و اطلاعاتى موجود در ساير كامپيوترهاى يك شبكه، قدمتى به اندازه قدمت صنعت كامپيوتر دارد. نكته جالب توجه اين كه اصول انجام اين كار نيز طى چندين دهه گذشته تغيير چندانى نكرده است. ايده برنامه هاى كلاينت/ سرور يكى از قديمى ترين روش هاى انجام اين كار است كه در اين قسمت از مجموعه مقاله هاي آموزش پايتون به آن پرداخته ايم.**

**ً براى شــروع كار بايد بدانيم كه اصولا يك برنامه كلاينت/ ســرور چيست؟ برنامه هاى كلاينت/ سرور در واقع دو برنامه مجزا هستند كه به صورت همزمان اجرا شــده و يكى از آن ها (ســرور) اطلاعات يا منابعى را در اختيار برنامه ديگر (كلاينت) قرار مى دهد. اين دو برنامه مى توانند در يك ماشــين واحد اجرا شده يا در دو كامپيوتر مجزا در دو ســوى متفاوت جهان به اجرا در بيايند. به زبان ســاده، هر زمانى كه شــما از يك برنامه (يا يك رابط وب) براى دسترســى به منابع يا داده هاى يك كامپيوتر يا يك برنامه ديگر اســتفاده مى كنيد، در حال كار با يك سيســتم كلاينت/ســرور هستيد. نمونه ملموس چنين سيستمى زمانى است كه از طريق يك كارت خوان خريد مى كنيد. در اين هنگام دستگاه كارت خوان به عنوان يك كلاينت (كه قصد انجام كارى را دارد) از يك سو و كامپيوترهاى بانك (كه نگه دارنده اطلاعات و انجام دهنده كار است) به عنوان سرور از سوى ديگر وارد عمل مى شوند تا فرآيند خريد شما را تكميل كنند. اگرچه فرآيندهايى نظير**  اين، بسيار پيچيده و حساس هستند و ما نخواهيم توانست چنين برنامههاى پيچيدهاى را ايجاد كنيم، اما مى توانيم با مثال**هاى ساده تر اصول كلى كار را دريابيم**.

براى استفاده از يك سيستم كلاينت/ سرور ابتدايى ترين كار، اتصال از ماشين كلاينت به ماشين سرور است. ما اين كار را از طريق يک پايپ (pipe) يا يک ســوکت (socket) انجام مىدهيم. اگر در دوران کودکى با قوطىهاى خالى كنســرو، تلفن ساخته باشيد، به ســـادگى مى توانيد اصول اين كار را درك كنيد. در اين تلفنها ارتباطبين دو قوطى خالى (ســرور و كلاينت) از طريق يك رشته (اتصال يا connection) كه به سوراخى در انتهاى هر قوطى (سوكت) متصل است، برقرار مىشود. ايدهسوكتها و اتصال بين كلاينت ی سرور دقیقا به همین شکل است. کلاینت اتصال (connection) مستقیمی به سرور دارد كه اين اتصال به سوكت معينى با شماره پورت مشخص در سرور متصل مىشود.

براىســاختنبرنامه كلاينت/ ســرورخودمان، ابتدا ازسرورشروع مىكنيم. در نخســتين وســادهترين تجربه ما، اتفاقاتى كه درســرور رخ مىدهد، در يك شبه كدسادهبه صورتزير خواهد بود:

- يك سوكتبساز
- نام ماشين ميزبانسرور را بپرس
	- يك پورتانتخابكن
- سوكترا به كامپيوتر ميزبان در پورتمشخصمتصل كن
	- منتظر يك اتصال باش
	- اگر اتصال برقرارشد:

```
 اتصال را قبول كن
 دريافتاتصال را اعلام كن
        اتصال را قطع كن
```

```
كد واقعى چنين سرورى در فهرست ۱ آورده شده است.
```

```
فهرست1 ساده ترين نمونه يك سرور
1
2
3
4
5
6
7
8
9
10
11
12
13
14
   #!/usr/bin/env python
  #server1.py
   import socket
  soc=socket.socket()
  hostname=socket.gethostname()
  print "My hostname is ", hostname
  port =21005
  soc.bind((hostname,port))
  soc.listen(5)
  while True:
        con,address = soc.accept() 
        print "I,m now connected to " , address 
        con.send("Hello and Goodbye") 
        con.close()
```
درخــط 3 ماجولســوكتراImport كردهايم،ســپسيكســوكت ســاختهايم. تابع ()socket كه براىســاختســوكتمورد اســتفادهقرار مىگيرد، تعدادى آرگومان اختيارى دارد كه كمى بعدتر به آن اشاره خواهيم كرد. پسازآنباكمكتابع()gethostnameنامماشــينىكهاينســروررا اجرا مىكند، به دســتآوردهايم. تابع ()bind كه در خط 8 از آن اســتفاده كردهايم، آدرس و پورت موردنظر را به ســـوكت نســـبت مىدهد. در حالت پيش فرض (شــبكههاى مبتنى بــر IPv4) آرگومان ورودى اين تابع بايد يك توپل دوتايى محتواى نام ماشين ميزبان و شماره پورت (hostname,port) باشــد. درانتهــاودرخط 9 باتابــع()listen درانتظاربرقرارىيكاتصال

نشستهايم. سوكتى را كه خود اقدام به برقرارى ارتباط نمىكند و در انتظار اتصال سـاير سوكتها مى ماند «سوكت گوش دهنده» يا Listener Socket مىنامند. آرگومان تابع ()listen تعيين كننده حداكثر تعداد ســوكتهاى در صف انتظار براى اتصال به سـوكت «گوش دهنده» است و بيشترين مقدار ممكن براى آن به سيســتم مورد استفاده بستگى دارد. پس از آن سرور در يــكحلقه بىپايان، درصورتبرقــرارىاتصالآنرا مىپذيرد (خط 11)، دريافت اتصال را اعلام مى كند (خط ١٢)، پيغامى را به كلاينت ارسال كرده (خط 13) و اتصالراقطع مىكند (خط14). همانطور كه مشــاهده مىكنيد، خروجى تابع ()accept يك توپل دوتايى محتواى شـــىء ســـوكت متقاضى اتصال (con) و آدرس آن (address) است. ما براى ارسال اطلاعات و قطع ارتباط به اين دو نياز خواهيم داشت.

حـــال بـــه يک کلاينت نياز داريم تا پازل را تکميل کند. در حالتى بســـيار ســاده اين كلاينت همانند فهرســت ٢ خواهد بود. اين كد كاملاً شبيه كدهاى سرور است با اين تفاوت كه، در اين جا، بهجاى انتظار براى اتصال، سوكت ما اتصال را برقرار مىكند و آنچه را كه دريافت كرده اســـت، چاپ كرده و اتصال را قطع مىكند.

```
فهرست2 ساده ترين نمونه يك كلاينت
1
2
3
4
5
6
hostname=socket.gethostname()
7
8
9
10
print soc.recv(1024)
11
soc.close
  #!/usr/bin/env python
  #clinet1.py
  import socket
  soc=socket.socket()
  port = 21005
  soc.connect((hostname,port))
```
برخلاف ســوكتهاىگوشدهنده كه بايد توســط تابع ()bind به يك پورت یا آدرس بچســـبند، سوكتهایی كه قصد برقراری تماس را دارند، از تابع ()connect اســتفادهخواهند كرد. درخط 9 مشــاهده مىكنيد كه تابع ()connect نيز همانند تابع ()bind از يكتوپل محتواىنام ميزبان وشماره پورتبراىبرقرارىاتصال استفاده مىكند. درخط 10 نيزتابع ()recvنيز براىدريافتاطلاعاتازاتصالبرقرارشدهمورداستفادهقرارمىگيرد. در اين تابع آرگومان دادهشدهاندازهبافر استكه درواقع تعيينكننده حداكثر اندازهبلوكدادهاىاســتكهمىتوانديكباره دريافتشــود. اينآرگومان براى هماهنگى بهتر با ســـختافزارها و پروتكلهاى شبكه بهتر است توانى از ۲ مثلاً ۴۰۹۶ باشد.

**197 فروردين و ارديبهشت**  $\frac{\mathbf{C}}{\mathbf{E}}$  inetwork]

**1390**

توجه كنيد كه براى كار كردن اين سيستم، بايد هر دو برنامه به صورت همزمــان بــه اجرا در بياينــد. بنابراين، از دو پنجره مجزاى كنســول يا دو نســخه مجزاىمحيطIDLE براىاجراىآنها استفاده كنيد. همچنين توجه داشــته باشــيد كه اگر در يكبرنامهســوكترا نبنديد، پورتبه كار رفته

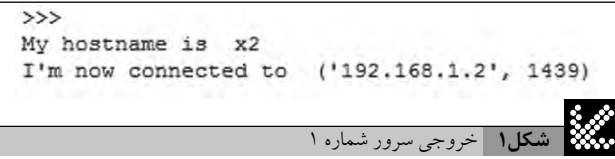

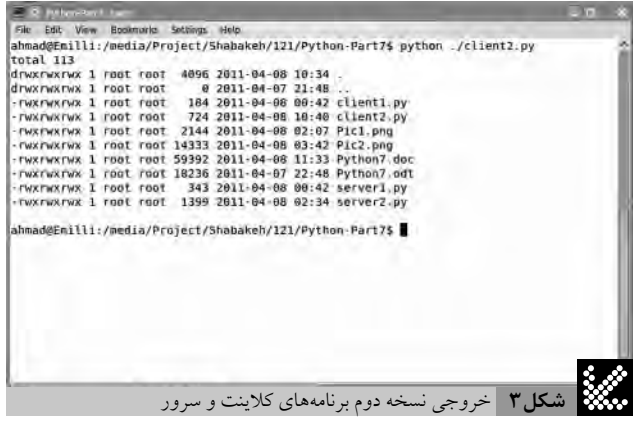

#!/usr/bin/env python

در آن حتى پس از بســـتن IDLE يا كنســـول اجرا كننده، در اجراهاى بعدى باز و قابل اســـتفاده نخواهد بــود. در چنين وضعيتى براى اجراهاى بعدى، بايد از اعداد پورتجديد، اما يكســان در هر دوســمت ســرور و كلاينت استفاده كنيد.

خروجــى ايــن برنامههـــا كامــلاً قابــل پيشبينى اســت. در ســـمت ســـرور خروجى چيزى همانند شـــكل ۱ و در ســـمت كلاينـــت فقط عبارت Goodbye and Hello خواهد بود ( نام ميزبان ياشماره IP درسيستمشما به احتمال زياد متفاوت خواهد بود).

همانطور كه مشاهده كرديد، پيادهسازى چنين نمونه محدودى بسيار ساده است. در مرحله بعدى قصد داريم سرورى بسازيم كه قادر به انجام كار مفيدى به جز ســـلام و خداحافظى باشـــد. كد اين سرور را در فهرست ٣ مشاهده مىكنيد.

در خطــوط ۶ الـــى ۹ و پــس از import كردن ماجول هــاى مورد نظر (در قســـمتهاى بعدى درباره ماجولهاى os و sys بيشتر صـحبت خواهيم كــرد)، تعدادى متغيــر را براى اســتفادههاى بعدى مقداردهــى كردهايم. متغيــر BUFSIZ انــدازه بافــر مورد اســتفاده را براى دريافــت اطلاعات ورودى از ســمت كلاينــت تعيين مىكنــد. همچنين ما پورتــى را كه روى آنبــه انتظــار اتصالخواهيم بود، درخط 8 تعريــفكردهايموپساز آن توپلــى رابــراى نگهدارى نـــام كامپيوتر ميزبان و شـــماره پورت بهوجود آوردهايم.

ســپسدرخط 10 كلاســىبانام ServCmd تعريفكردهايم و در تابع ()\_\_init\_\_ســوكت راساخته و آن را به نام و آدرس فعلى متصل مىكنيم. در خط 12 مشاهده مىكنيد كه اين بار براىساختسوكتدو آرگومان به آن ارسال كردهايم.

همانگونه كه پيشتر نيز اشــاره كرديم،تابعســازندهســوكتچهار آر گومان عددى اختيارى دارد كه نخستين آن ها تعيين كننده نوع آدرس دهى ســوكتاســت. زيرانحوهآدرسدهىدرشبكههاىيونيكس، 4IPv و 6IPv با يكديگر متفاوتاســت. حالتپيشفرضايــن آرگومان مقدار عددى 2 يا شبكههاى مبتنى بر IPv4 است. آرگومان دوم تعيين كننده نوع خود سوكت اســت و در واقع بيان كننده فرمت انتقال اطلاعات روى اتصال ايجاد شــده توســط اين ســوكت اســت. حالت پيشفرض آن عدد ١ يا انتقال اطلاعات از طريــقجريان (Stream (اســت. آرگومانهاىســوم وچهارم فراتر از مجال اين مقاله هســـتند. در مثال اين قســـمت به جاى آرگومان هاى عددى براىخواناتربودنكد،ازثابتهايىاســتفادهشــدهكهتوسطخودماجول Socket در دســترسقرار مىگيرند. ايــنثابتهايعددي،يعنىINET\_AF و STREAM\_SOCK توســطماجول socketتعريف و مقداردهى مىشوند. به عبارت ديگر، دستور خط ١٢ درواقع معــادل (self.serv=socket(2,1 **فهرست3** نسخه پيشرفته تر يك سرور خواهد بود.

```
# server2.py
from socket import *
import sys
import os
BUFSIZ = 4096
HOST = ""PORT = 29876
ADDR = (HOST,PORT)
class ServCmd:
    def __init__(self):
       self.serv = socket(AF_INET, SOCK_STREAM)
        self.serv.bind((ADDR))
        self.cli = None
        self.listeningloop = 0
        self.processingloop = 0
        self.run()
    def run(self):
        self.listeningloop = 1
        while self.listeningloop:
             self.listen()
             self.processingloop = 1
             while self.processingloop:
                 self.procCmd()
             self.cli.close()
        self.serv.close()
    def listen(self):
        self.serv.listen(5)
        print "Listening for Client"
        cli,addr = self.serv.accept()
        self.cli = cli
        print "Connected to ", addr
    def procCmd(self):
          cmd = self.cli.recv(BUFSIZ)
          if not cmd:
             return
          print "Received command: ", cmd
          self.servCmd(cmd)
          if self.processingloop: 
            proc = os.popen(cmd)
            outp = proc.read()
             if outp:
                 self.cli.send(outp)
            else
                 self.cli.send("OK")
    def servCmd(self,cmd):
       cmd = cmd.startip() if cmd == "GOODBYE": 
             self.processingloop = 0
if __name__ == "_main_":
    serv = ServCmd()
```
**198 فروردين و ارديبهشت 1390** شبكهSHABAKEH [NETWORK]

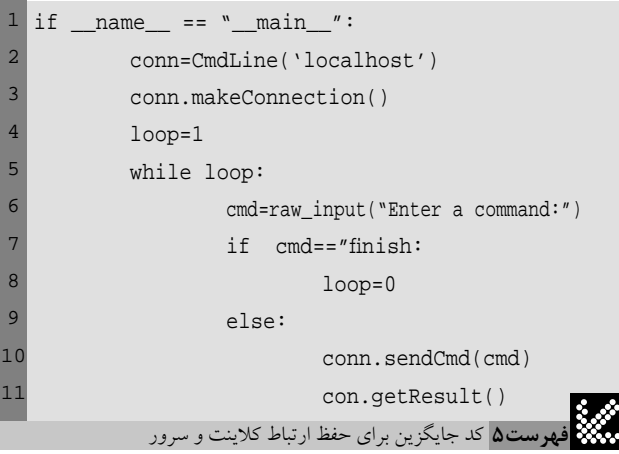

دســتور GOODBYE چرخـــه اجراى برنامه را متوقــف مىكند. هنگامى كه دســتورىرا از جانــبكلاينتدريافــتكرديم، از تابــع ()popen متعلق بــهماجــول 0s براى پردازش آن اســتفاده مى كنيم (خــط ۴۰). اين تابع در واقــع يكپوســتهخطفرمــانايجاد كرده و دســتور دريافتــىرا در آن اجرا مىكند.

پسازاجراىدستورخروجىحاصلازآنرادرخط 41 دريافتكردهودر خط۴۲ كنترلمى كنيم.درصورتيكهدستورداراىخروجى باشد،آن رابهسوكت برقراركنندهاتصالبازمىگردانيمودرغيراينصورتپيغامOKبازگردانده مىشود (خطوط 42 تا 45).

حالنوبتكدهاىسمتكلاينتاستكه آنها را در فهرست 4 مشاهده مى كنيد. اين كدها بســـيار ســـادهتر از كدهاى سمت سرور هستند. در اينجا از همه قســـمتها به جز بخش ارسال دستور صرف نظر مىكنيم، زيرا خود شــما ديگر مىتوانيد آنها راتجزيه و تحليلكنيد. در قسمتارسالدستور و در خط ۲۳۴ دســـتور ســـاده sارا براى دريافت فهرست فايلهاى موجود درسمتسرور اجرا كردهايم (درصورتاستفادهاز ماشينهاىويندوزى بايد آن را به dir تغيير دهيد).

نتيجــه اجــراىايندو برنامه در ماشــين منهمانندشــكل 3 اســت. براى برقرارى ارتباط بين ماشــين هاى متفاوت دريك شــبكه كافى اســت در فايــلمربــوطبه كلاينت، درخــط 53245 عبــارتlocalhost رابه نام يــاآدرسIP ماشــينىكــه برنامهســروررا اجرا مىكند،تغييــردهيد. به ايــن ترتيب، امكان انتقال اطلاعات بين ماشــين هاى مختلــف را در اختيار خواهيم داشت.

اگــرمىخواهيــد برنامهكلاينتشــماارتباطباســرورراقطعنكندو بتوانيد دســتورات ديگرى را نيز با اين سيســتم امتحان كنيد، كافى اســت خطوط ٢٥ تا ٣٠ فايل كلاينت را با قطعه كدهاى فهرست ۵ تعويض كنيد. در اين صورت در يک حلقه دائمى تا زمانى كه شـــما دســتور finish را صادر نكردهباشــيد، دســتوراتجديد ازشماپرسيدهشــده و روىسرور اجرا خواهندشد.

با اينمثالهاىســادهشــمابهصــورتعملىبا مفهــوم برنامههاى كلاينت/ســرور آشنا شــدهايدومى توانيد برنامههايى رابهصورت توزيع شـــده روى كامپيوترهاى شبكه خود به اجرا درآوريد. در بخشهاى بعدى مجموعه و با تكميل مباحثمربوط به تعامل پايتون و سيســتمعامل بهتر خواهيد توانســت قابليتهاى سيستمهاى كلاينت/سرور را مورد استفاده قرار د**ميد. (التو** 

```
#!/usr/bin/env python
# client2.py
from socket import *
from time import time
from time import sleep
import sys
BUFSIZE=4096
class CmdLine:
     def __init__(self,host):
         self.HOST=host
         self.PORT=29876
         self.ADDR=(self.HOST,self.PORT)
         self.sock=None
     def makeConnection(self):
         self.sock=socket(AF_INET,SOCK_STREAM)
         self.sock.connect(self.ADDR)
     def sendCmd(self,cmd):
         self.sock.send(cmd)
     def getResult(self):
         data=self.sock.recv(BUFSIZE)
         print data
if __name__=="__main__":
     conn=CmdLine("localhost")
     conn.makeConnection()
     conn.sendCmd("ls -al")
     conn.getResult()
```
conn.sendCmd("GOODBYE")

**فهرست4** نسخه پيشرفته تر يك كلاينت

ســپسبــاتعريفتابــعRun) درخط 18) روىورودىهاىســوكت موردنظر به انتظار اتصالو دريافتدســتورخواهيم نشســت. درخط 27 تابعى براى شنود پورت و آدرس مورد نظر تعريف كردهايم.

آدرس و شــي كلاينت مربوط به سوكت متصل شونده را در خط ٣٠ و بــه كمكتابع ()accept دريافتكردهايم. توجه كنيد كه براىدر دســترس بودنشــىســوكتمتصلشونده درتمامقسمتهاىكد، درخط 31 آنرا به يكىاز خاصيتهاىشــىServCmd تبديــل كردهايم. در خط 33 تابعى براى پردازش دستورات دريافتى ايجاد شده است.

در بخش اول اين تابع وجود يا عدم وجود ورودى را چک كردهايم. اگر دســتورىدريافتشــدهباشد آنرابه تابع()servCmdارسالمىكنيم. به تفاوت ميان ServCmd كه يك كلاس اســت با تابع ()servCmdكه در همان كلاس تعريف شده است دقت كنيد.

ايــنتابــعبهكمكمتــد ()stripدرخط 47 كهمختصنوعدادهرشــته اســت،فضاهــاىخالىاحتمالــىدرابتداوانتهاىرشــتهراحذفكردهو دســـتور را بصورت خالـــص بازمىگرداند. همچنيـــن در صورت دريافت